## **[APPLICATION TASTE FESSES](https://newtf.tastefesses.net/wp/2017/03/12/application-taste-fesses-smartphone-et-tablette/) [SMARTPHONE ET TABLETTE](https://newtf.tastefesses.net/wp/2017/03/12/application-taste-fesses-smartphone-et-tablette/)**

Première application du Taste Fesses pour smartphone et tablette sous Android.

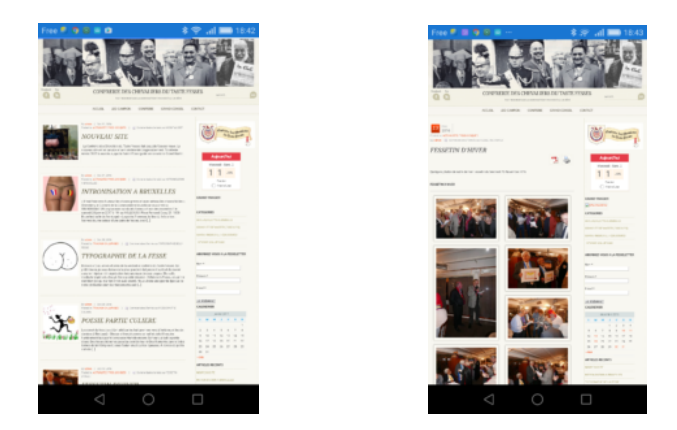

Elle vous permet d'afficher notre site directement à partir de l'icône, à jour, configuré correctement pour la dimension d'écran de votre appareil, et sans passer par un navigateur internet.

Vous pouvez la télécharger à l'adresse suivante : <http://www.tastefesses.info/appli/>

Pour l'installer : téléchargez là soit avec votre smartphone, votre tablette ou votre ordi.

Attention de régler votre appareil sous Android pour accepter les applications autres que celles du Play Store (accès : sécurité et cochez l'option de sécurité)

Si vous êtes sur votre téléphone ou tablette, il vous suffit de cliquer sur Taste Fesses pour installer l'application.

Si vous êtes sur votre ordi, transférez le fichier téléchargé (.apk) sur votre téléphone ou tablette avec votre câble de liaison. Cliquez ensuite comme indiqué dans le paragraphe précédent.

简 Ainsi, le logo écusson de notre Noble Confrérie apparaîtra sur votre appareil, et d'une simple pression du doigt vous pourrez consulter toutes les informations relatives au Taste Fesses.

Que la Sainte Fesse éclaire votre vie numérique.

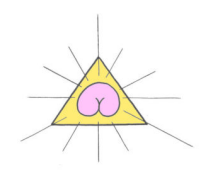